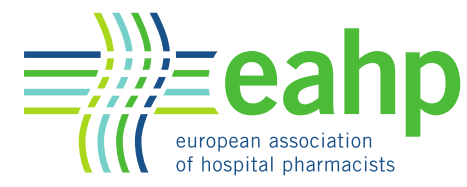

## **How to access to the Member Centre? To log in to Member Center via the EAHP homepage, complete these steps:**

## **Step 1. Click on the padlock icon.**

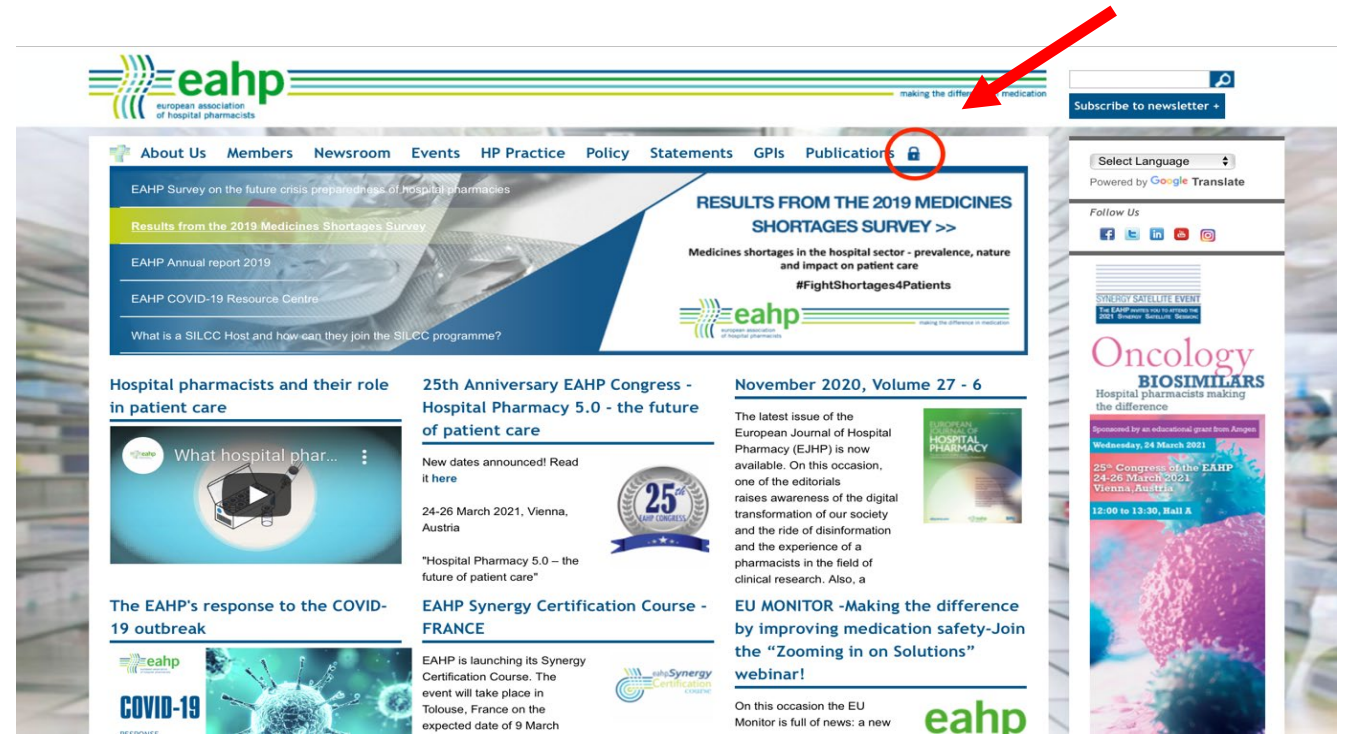

**Step 2. Enter the username and password you used to register your account and click Log in. if you don't have an account, please go to "Create a new account".** 

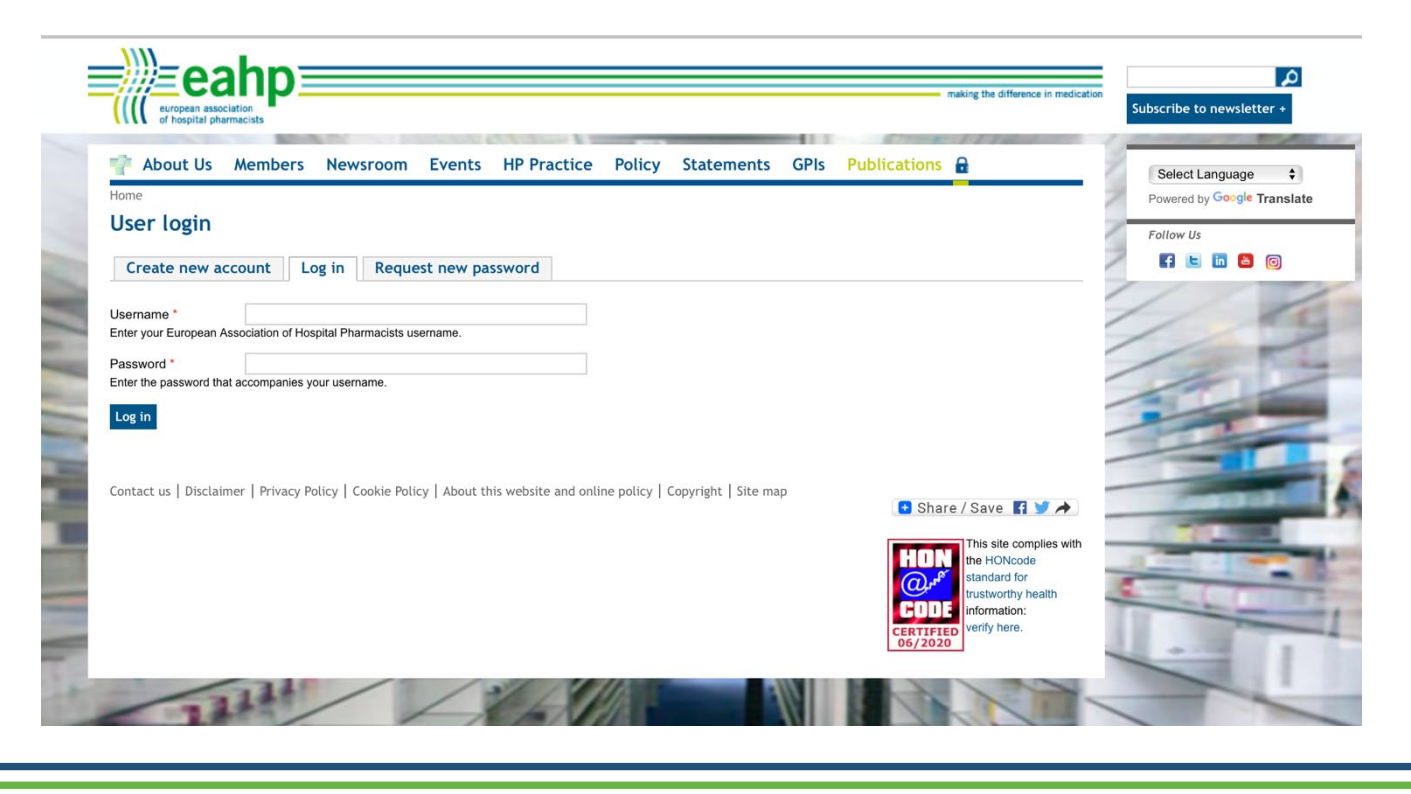

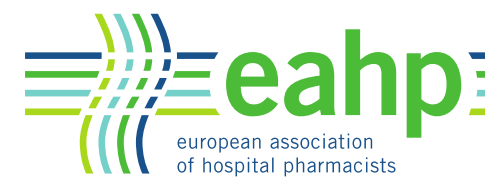

making the difference in medication

**Step 3. Once you've logged in, you will be in the Members home where you will find all the kind of materials relevant to you.**

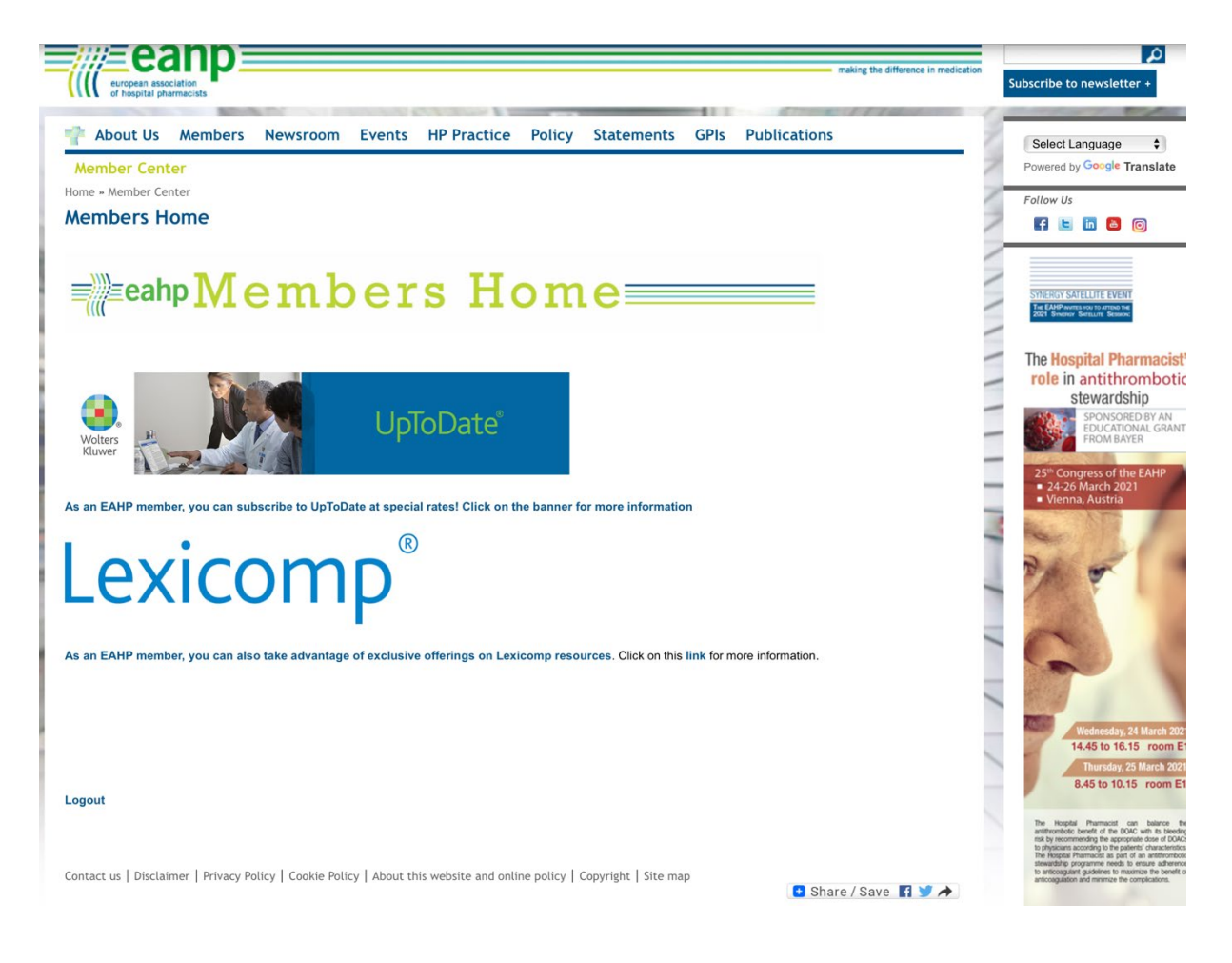